## **SERVICE DATES AND MANAGING EMPLOYEE DATA IN WORKDAY**

Amy Angst **Ashley Lovett** Rubina Pak

## SERVICE DATES

### **Date Fields by Process**

#### **Hires**

- Hire Date: populates; cannot change
- Original Hire Date: populates with Hire Date; can be changed
- Continuous Service Date: populates with Hire Date; can be changed
- Company Service Date: Increment Date; needs to be changed
- Time Off Service Date: Does not populate; needs to be entered

#### **Rehires**

- Hire Date: populates with the *new* hire event date; can not change
- Original Hire Date: stays with the last entered date ; can be changed
- Continuous Service Date: populates with the *new* hire event date ; can be changed
- Company Service Date: Increment Date; review for any needed changes
- Time Off Service Date: Does not populate; review for any needed changes

#### **Transfers**

- No automated changes; review all fields for any needed changes
- Contractual Transfer (SB172): Appointment date date placed in regular position.

## **Hire Date**

Hire Date

**Termination Date** 

Original Hire Date

Continuous Service Date

Length of Service

Date Entered Workforce

**Benefits Service Date** 

Company Service Date

Time Off Service Date

**Retirement Eligibility Date** 

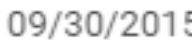

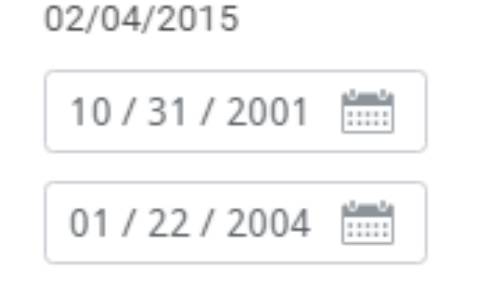

13 year(s), 9 month(s), 16 day(s)

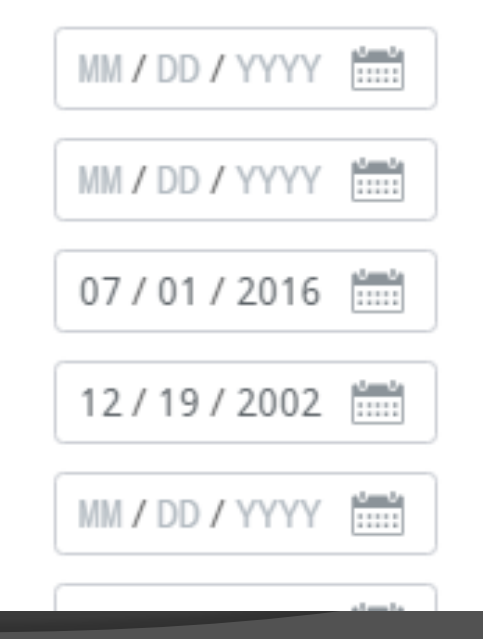

#### *Hire Event* -

Populates with the new "Hire" event date, overwrites the previous hire event date.

- *Rehire Event* this will populate with the *new* hire event date – overwriting the previous hire event.
- *Change?* **Cannot** be changed
- *Used for*  records latest hire event

## **Original Hire Date**

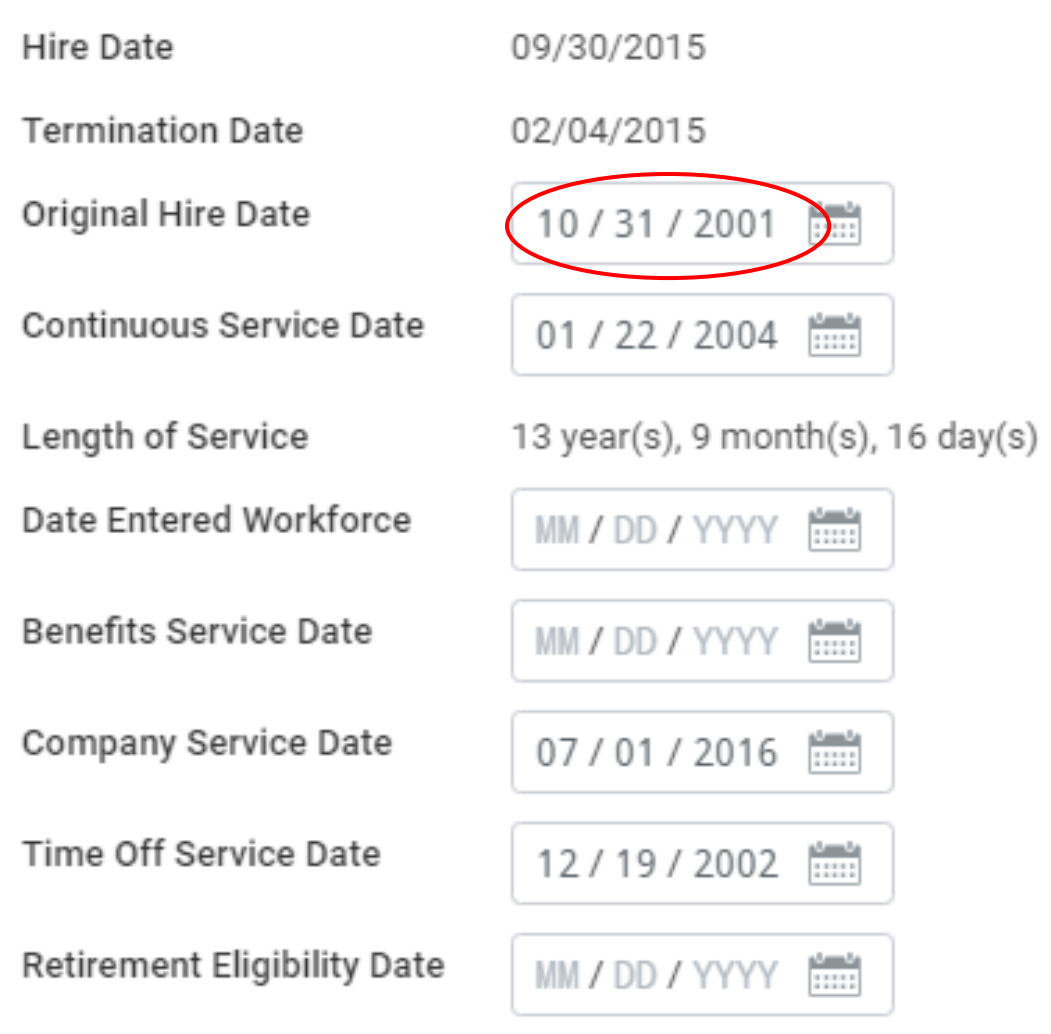

- **Hire Event Populates** with the new "Hire" event date
- **Rehire Event** it will stay with the last entered date and it should not be changed unless an *earlier* hire event was not captured. For example, if an employee has a non-SPMS agency hire date in 2001 that is earlier than the Workday Hire Date in 2010, then you can change this field to reflect that date.
- *Change?* Can be changed; auto-populated from hire date
- *Used for*  records previous state service that may not be captured in **Workday**

## **Continuous Service Date**

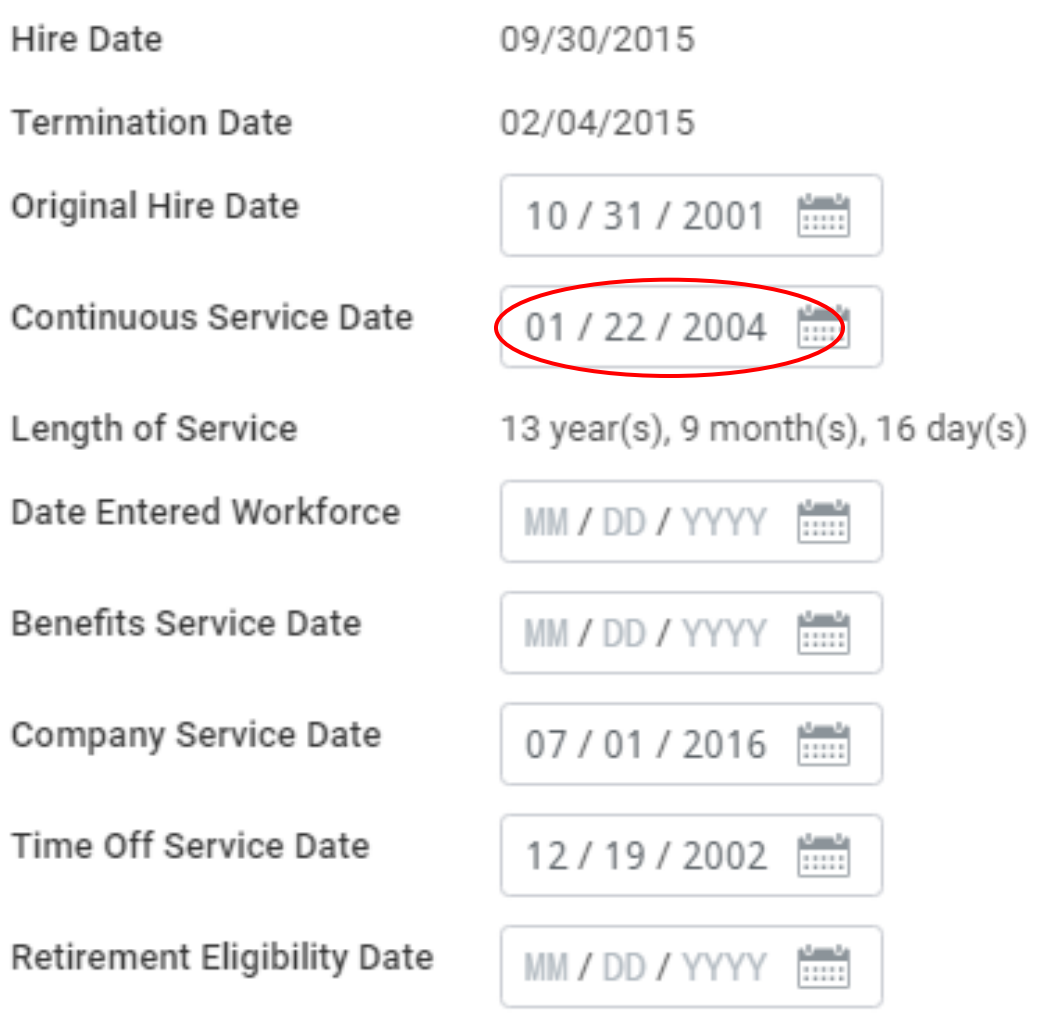

- *Hire Event -* Auto-populated with effective date of Hire
	- *Rehire Event -* automatically populates with the *new* hire event date whether it is designated as reinstatement or not. **THIS DATE** should be adjusted, if needed. If it is a reinstatement, then this date should be adjusted to capture the employee's previous $\,$ service. The agency is responsible for maintaining it.
- *Change?*  Can be changed; auto-populated from hire date
- *Used for* calculating "*length of service*" in Workday; represents "*Total*  **State service**"; used to determine if PEP is Mid or Annual. Increment date. Does NOT need to match Time Off Service Date

## **Company Service Date**

itani<br>SSSSS

 $\frac{1}{2}$ 

 $\frac{1}{1}$ 

 $\frac{1}{2}$ 

 $11111$ 

**Increment Date**

Contractuals: Date of

principal department

*Hire Event -* Goes

Continuous Service

 *Change?* – Needs to be manually

*Increments: it* 

*could change*

(1/1/Year or

1st continuous

contract in same

by hire date

Goes by

entered

*Used for –*

date

*Rehire Event -*

 $7/1$ /Year)

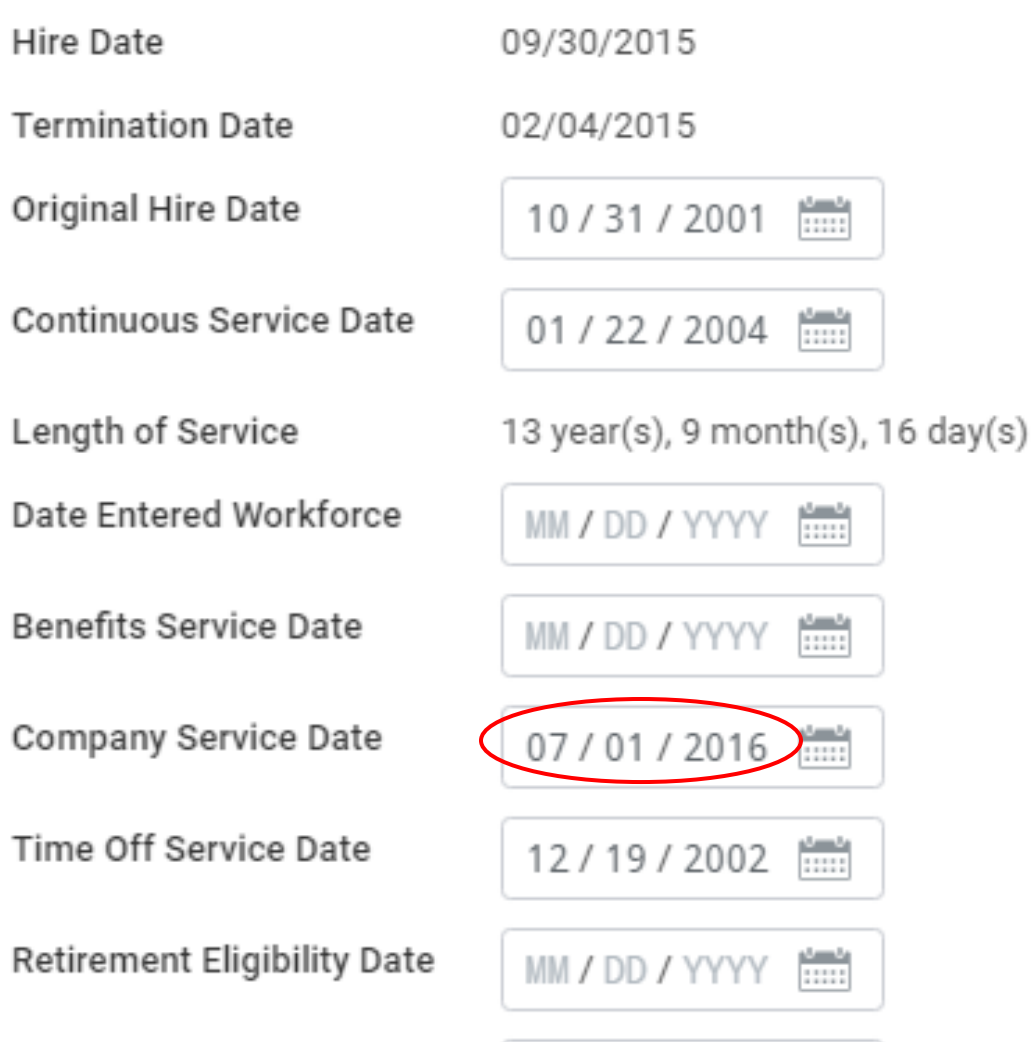

## **Time Off Service Date**

Hire Date

**Termination Date** 

Original Hire Date

Continuous Service Date

Length of Service

Date Entered Workforce

Benefits Service Date

Company Service Date

Time Off Service Date

**Retirement Eligibility Date** 

 $1 - 11$ 

**A** 179

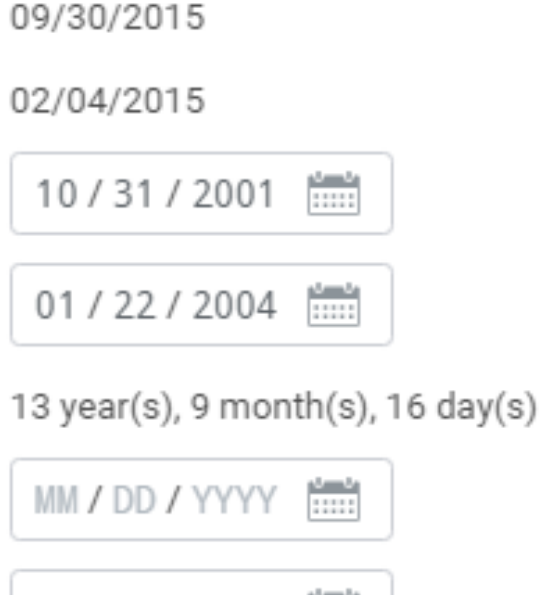

 $\frac{1}{1}$ MM / DD / YYYY

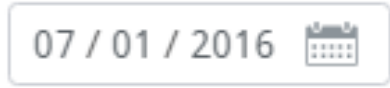

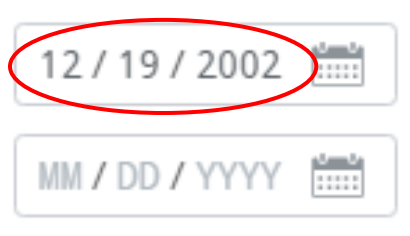

- *Hire Event –* Does not automatically populate. Usually, the same as Continuous Service Date. Represents "Total State Service" if that is what needs to be used to calculate Leave Accrual rates.
- *Rehire Event -* the date stays with the last entered date. It can be adjusted if needed. Rehires do not have to be reinstatements to get service credit for the leave accrual rate. All previous State service counts towards leave accrual service credit.
- *Change?* Needs to be manually entered
- *Used for -* used to calculate **Leave Accrual**

## EMPLOYEE DATA

 State customized fields used for identification of attributes specific to a PIN that can be changed per employee

- **Company** should be State of Maryland
- **Fund Code** should be entered
- **Cost Centers** are determined by budget and finance. We store the 15 digits

(ex. 320602049703---):

- 1-6: *agency* **code** (320602)
- 7-9: **program** (049)
- 10-12: subprogram if applicable, if not then "---" (703)
- 13-15: pseudo code if applicable, if not then "---" (---)
- New *Agency* codes need to be processed by Budget first then send requests to add a new cost center through a ticket.
- Send requests for new subprograms or pseudo codes through a ticket but be sure to have the information in the 15 digit cost center code.

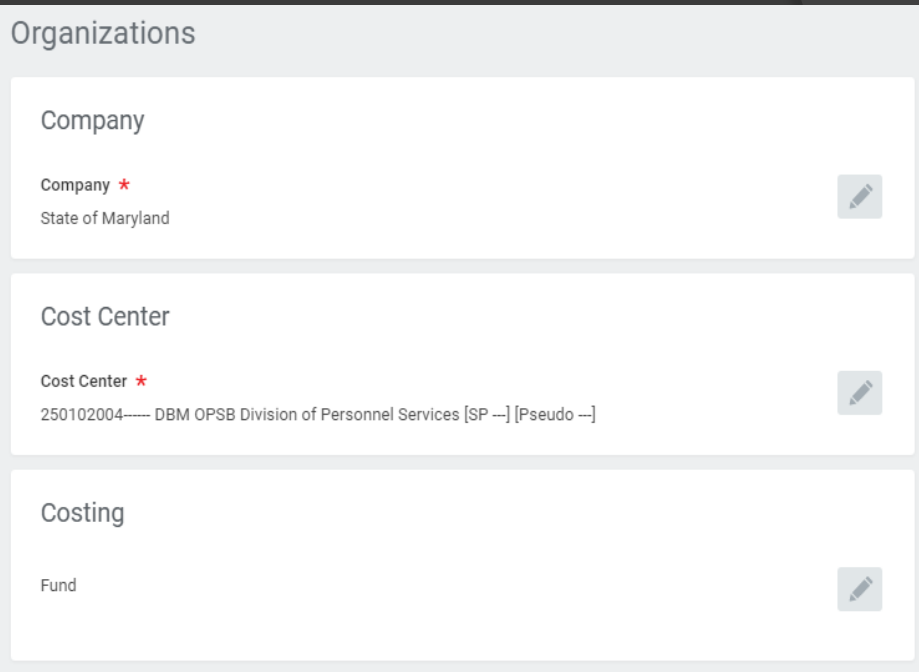

- **Appointment** code is used to drive certain approval levels in the system
- **Authorized By** select appropriate option
- **Bargaining Status** review after all job profile changes, needs to be manually changed
- **Budget Status** confirm with your budget upon hire
- **Background Check is picked up from** the PIN for RED's purposes
- **Check Distribution Code** should be from an approved code list for the agency per CPB or the information will not be sent to CPB
- **Compressed Work week** is now just informational. In order to affect the time sheet the information is now captured on Other IDs
- **Drug Sensitive** is picked up from the PIN for RED's purposes

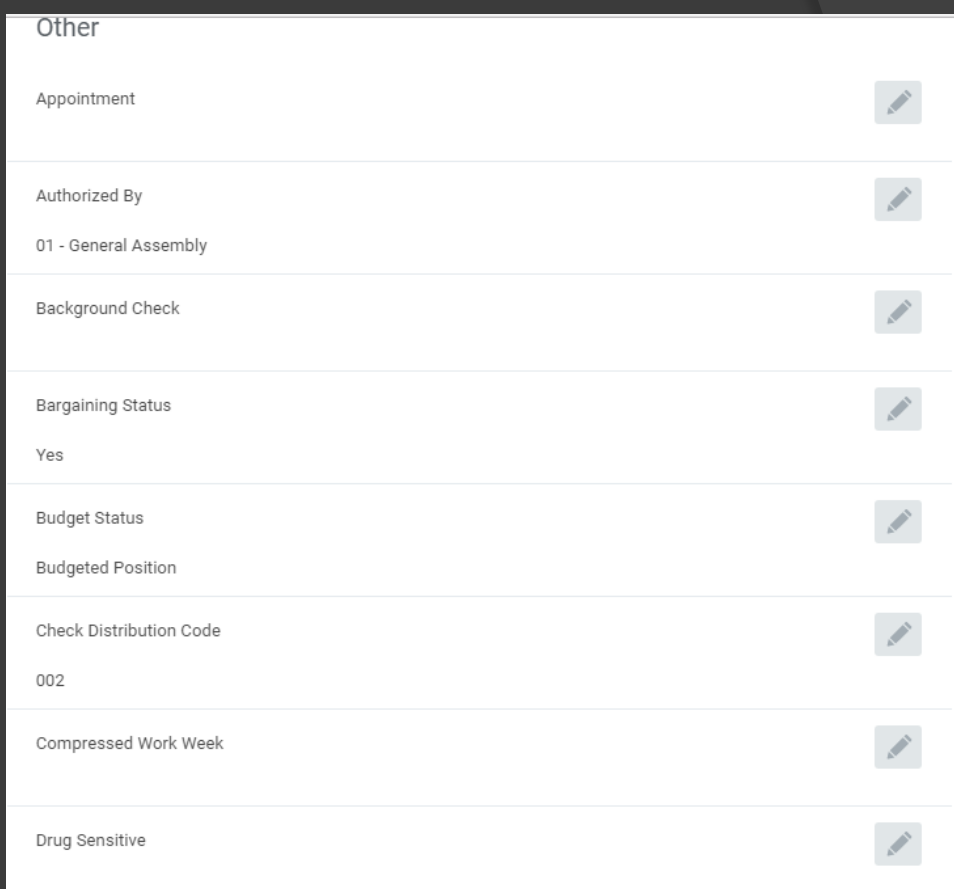

- **Essential Personnel** identifies employees who work during State closures/emergencies
- $\bullet$  High Risk job is picked up from the PIN for RED's purposes
- **Retirement System** select the appropriate option
- **Telework informational** only, indicates if position is eligible
- **The 4 RSTARS** fields:
	- informational only, not sent to CPB
	- The cost center doesn't drive these fields.
	- Budget and Finance does use them.
	- If any new codes need to be added to be selected please send the request in a ticket.
- **Authorized % This is not FTE!**  confirm with your budget upon hire

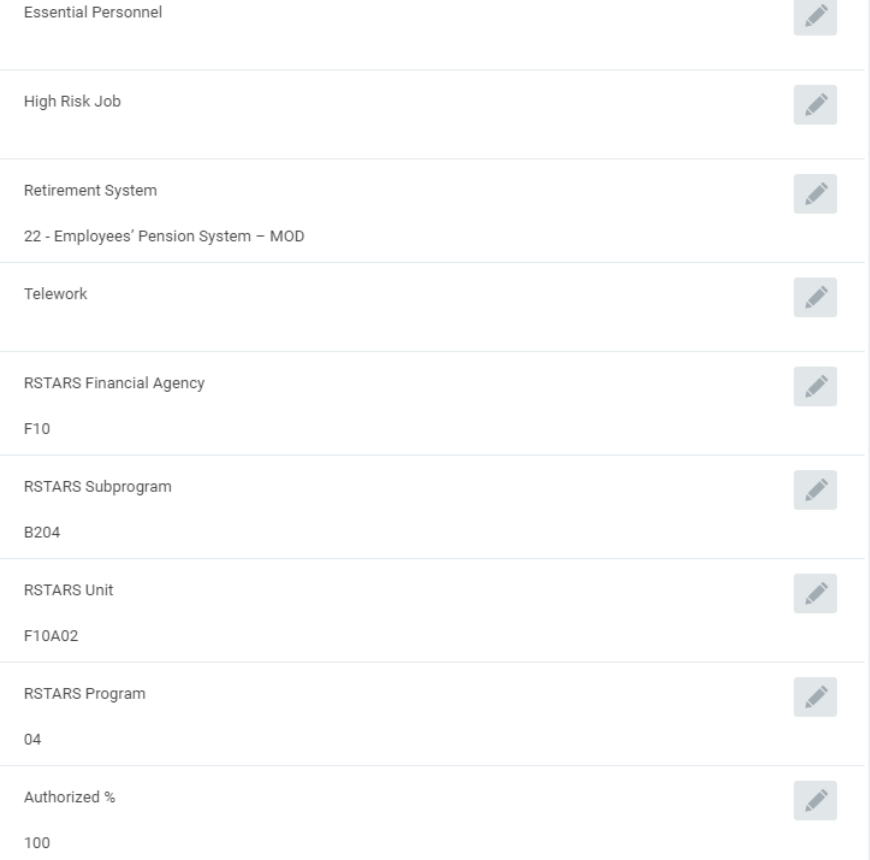

## **5 HARD STOP Fields**

- **Authorized By**
- **Bargaining Status**
- **Budget Status**
- **Retirement System**
- **Authorized %**

\*\*For changes to the PIN or employee: Organizations> Change Organization Assignments\*\*

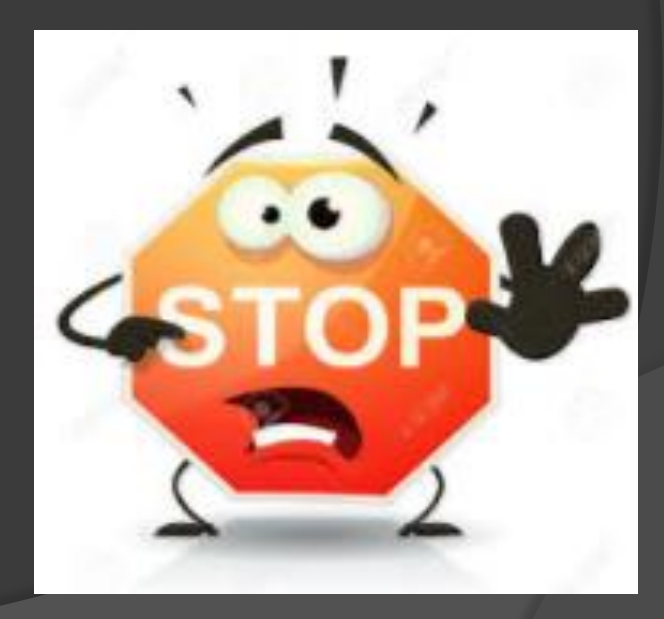

### **Locations: Employee, PIN, and Sup Org**

#### **PIN Location** :

- *Edit Position Restriction > Change In Position > Change Location*
- **Employee Location:** 
	- *Job Change > Change Location > Data Changes - Change Location*

#### **Sup Org Primary Location**:

• Submit a ticket

#### **FOR NEW LOCATIONS:**

- Submit a ticket
- **■** Include whether it is replacing a current **location**

### SUP ORG CHANGE REQUEST V.S. HR PROCESS IN WORKDAY

### **Sup Org Change Request**

- $\circ$  To correct inaccurate sup org structure.
- To create a team of existing employees for a new manager.
- To create a new division/team in an existing unit.
- To move one or more employees under different managers, in the same agency (same agency code).
- $\circ$  To move vacant PINs as needed before hiring.

### **Perform HR Process in WD**

- To transfer or assign an employee into a new PIN.
- To give employee acting capacity of another position.
- $\odot$  To promote or demote and employee.
- To change PIN attributes (organization assignments).
- To edit PIN or employee location.

# ABOVE MIDPOINT REQUEST:

#### DBM RED Roles in Workday

## **DBM RED Approval**

Above Midpoint requests are routed to DBM RED in Workday by either:

- attaching the MS-26 on the Hire event page.
- **Selecting Step 10 or above on the** Propose Compensation page for qualifying positions.

**that will automatically route the event to DBM RED for approval.** 

### **Uploading MS-26 for New Hires**

After the Hire Details integrates from JobAps to Workday, search for the Hire event from your Workday inbox to finalize the hire event.

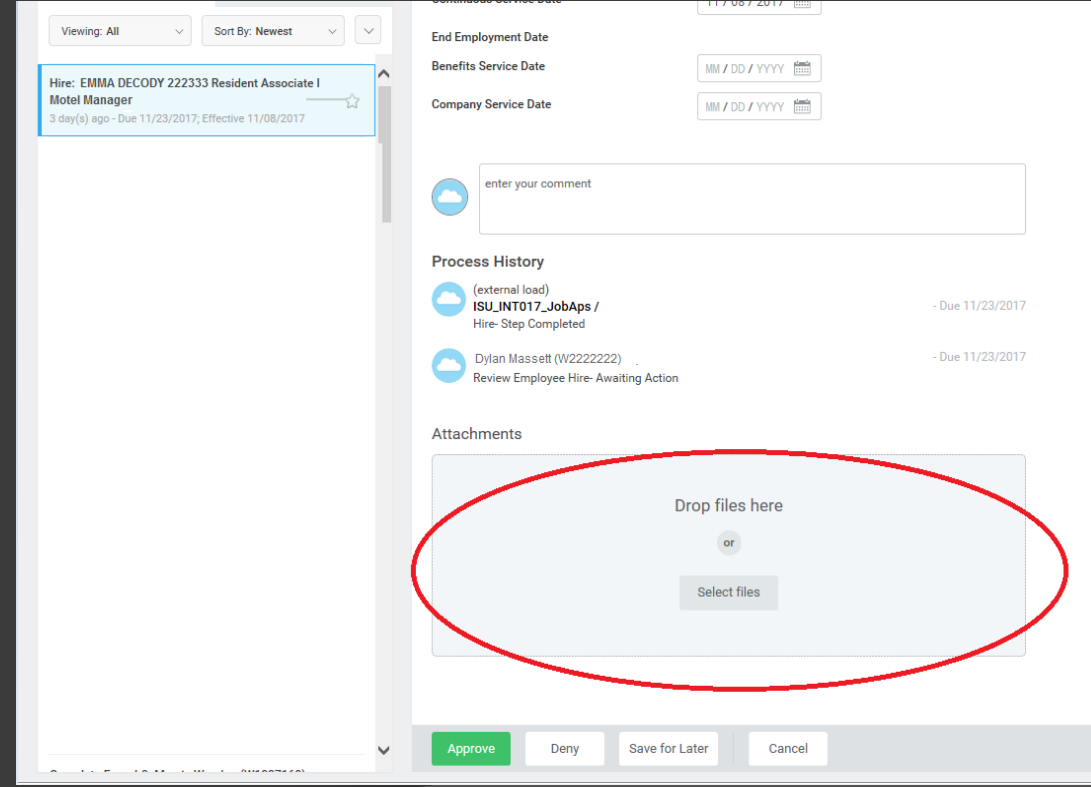

### **View the Attachment on the Hire Event**

O SHANNON WILSON

#### View Event Hire: Emma Decody (W1111111) (Actions)

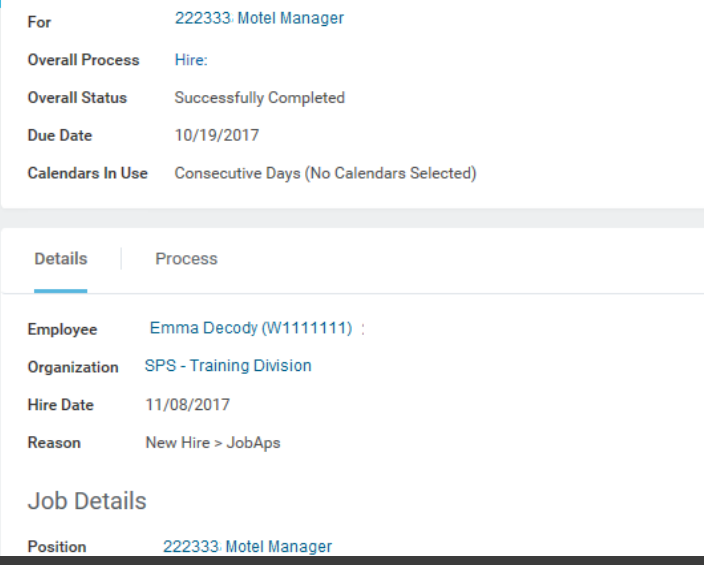

**Scroll to the bottom of the page to view the attachment that was uploaded to the hire event.**

**Search for the employee and locate the Hire Event from Worker History.** 

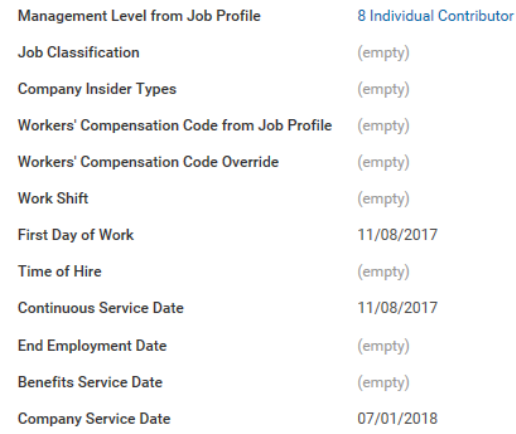

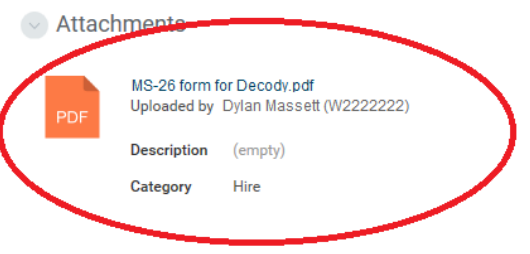

#### **Status of Event**

**Click the Process tab to view the status of the Hire event.** 

**\*\*See example, you will see the same routing process for above midpoint requests\*\***

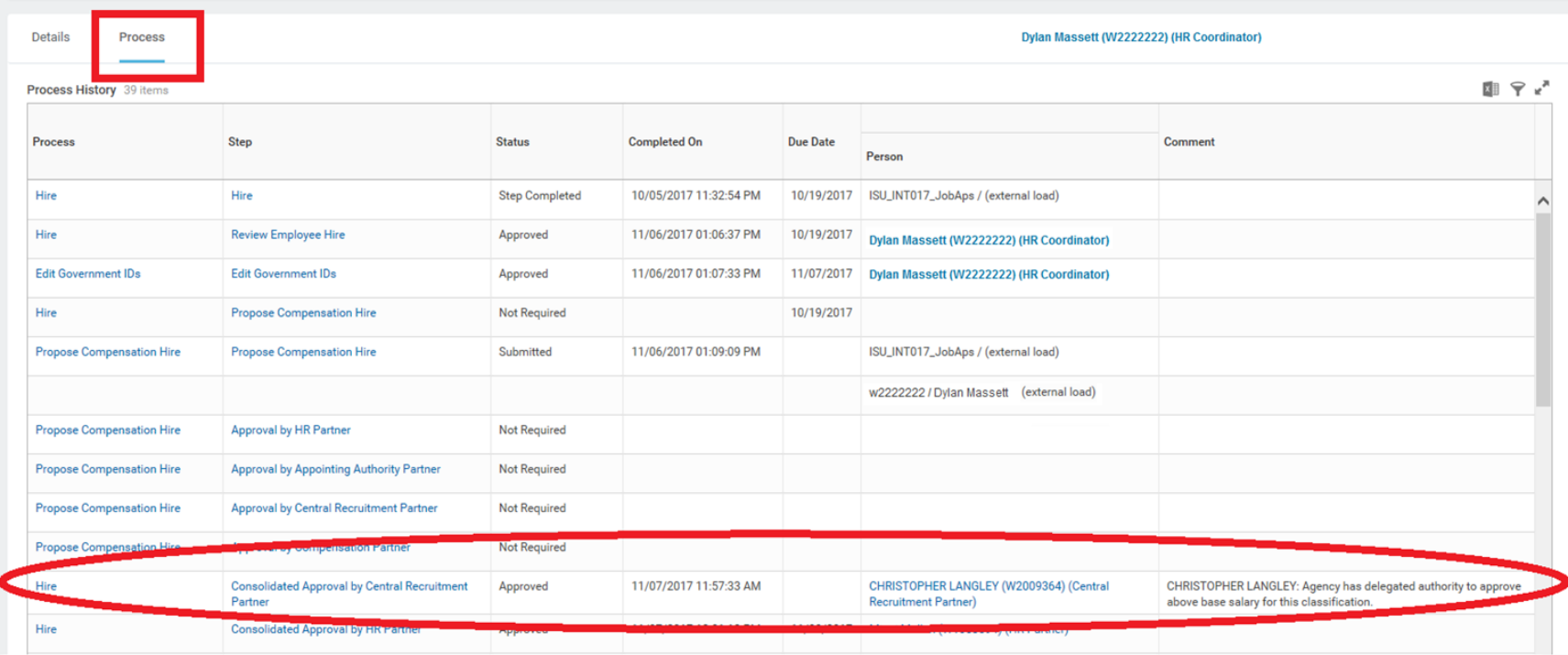